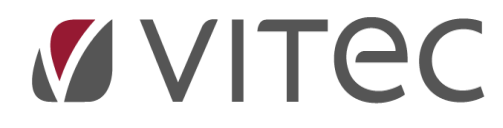

# **Beboerlån**

# *Oprettelse af lån*

2023-10-20

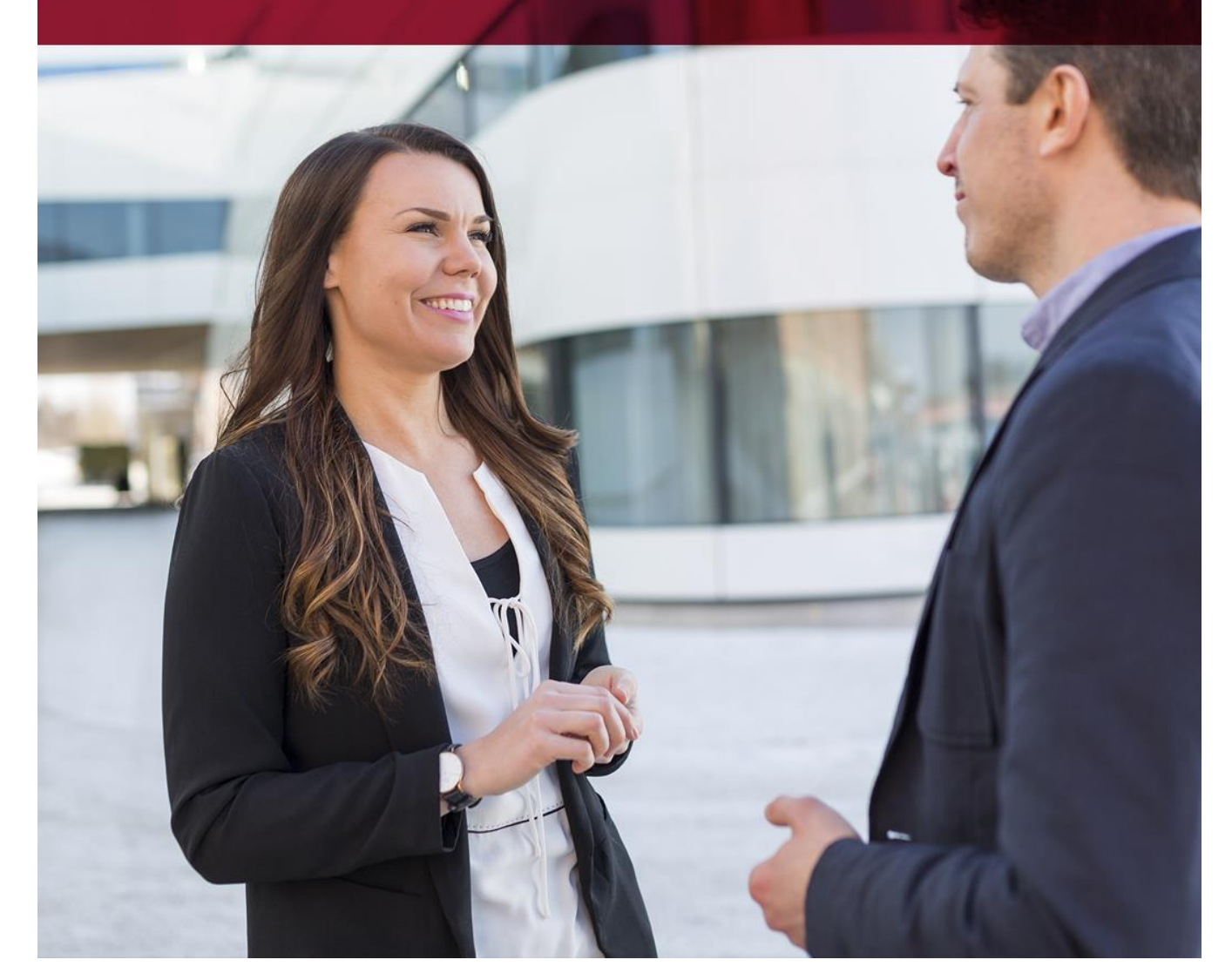

**Vitec** • Datamann • www.vitecsoftware.com/datamann Vitec Datamann A/S • Hørkær 24 - 2. sal • DK 2730 Herlev • Tlf +45 3953 7530 • Cvr. 59 94 35 10

# Indholdsfortegnelse

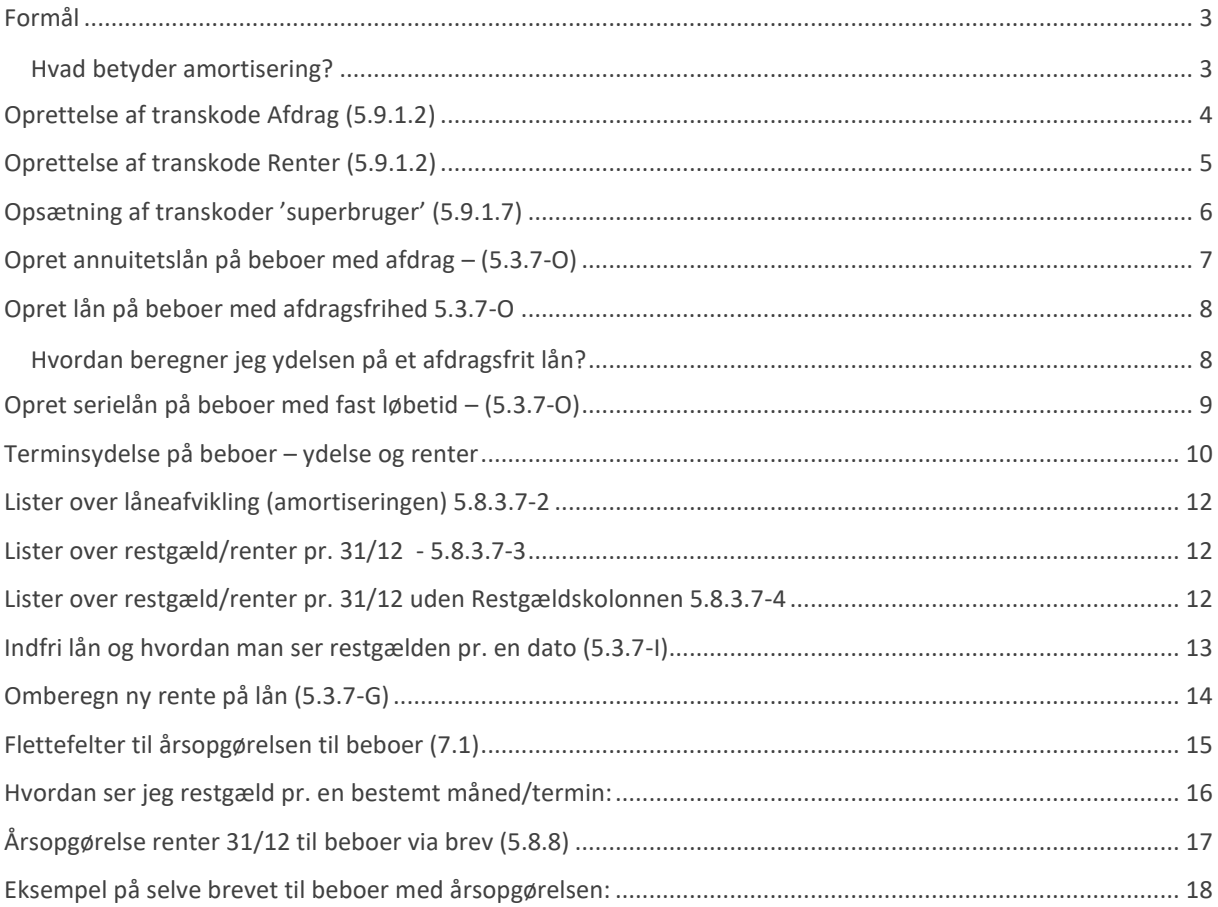

#### <span id="page-2-0"></span>**Formål**

Foreningen optager et samlet lån i banken til eksempelvis forbedringer på ejendommen/lejemål. På hver andelshaver/ejere oprettes de enkeltes beboere andel af lånet, med *hovedstol, ydelse, rente.* Beboer ser kun den totale ydelse incl. renter på opkrævningen, men de bogføres separat i Vitecfinans.

Fordelen ved at fordele lånet ud på den måde, er at renterne således kan trækkes fra på den enkelt beboer selvangivelse. Den årlige opgørelse af renter til beboer kan ske ved brevforsendelse til hver beboer med oplysninger herom, typisk via mail som "forsendelser".

Der vil uvilkårligt være en difference mellem renteopgørelsen i banken og Vitec. Er forslag hertil kunne være, at forskellen mellem Vitec-renter og bank-renter (tab/gevinst) dækker foreningen. Det er muligt i Vitec løbende at ændre renten, men det bør altid være fremadvendt til kommende opkrævninger.

Man kan i Vitec fortsætte låneafviklingen (*amortisering*) selv om beboer fraflytter, i modsat fald skal lånet indfries. Skal ny ejere overtage lånet, skal man stadig indfri lånet på fraflytter, og restgælden oprettes som lån på tilflytter.

Oprettelse af lån i Vitec kan naturligvis bruges til afvikling af anden gæld (restance m.m.)

#### <span id="page-2-1"></span>**Hvad betyder amortisering?**

#### *Amortisering er et begreb der dækker processen i en låneafvikling over en fastlagt periode med en fast løbende betaling.*

*Der findes forskellige typer af amortisering, såsom annuitetslån og serielån. Ved annuitetslån er ydelsen konstant i hele lånets løbetid, men forholdet mellem renter og afdrag ændrer sig over tid. [I](https://da.wikipedia.org/wiki/Amortisering)  [starten vil det meste af ydelsen være betaling af renter, men andelen, der er rentebetalinger, vil falde,](https://da.wikipedia.org/wiki/Amortisering)  [og andelen, der er afdrag, vokse i løbet af lånets løbetid.](https://da.wikipedia.org/wiki/Amortisering) [Ved serielån er afdraget](https://www.bankinfo.dk/amortisation.asp) konstant i hele [lånets løbetid, mens ydelsen er faldende over tid, fordi rentebeløbet vil aftage.](https://www.bankinfo.dk/amortisation.asp)*

### <span id="page-3-0"></span>**Oprettelse af transkode Afdrag (5.9.1.2)**

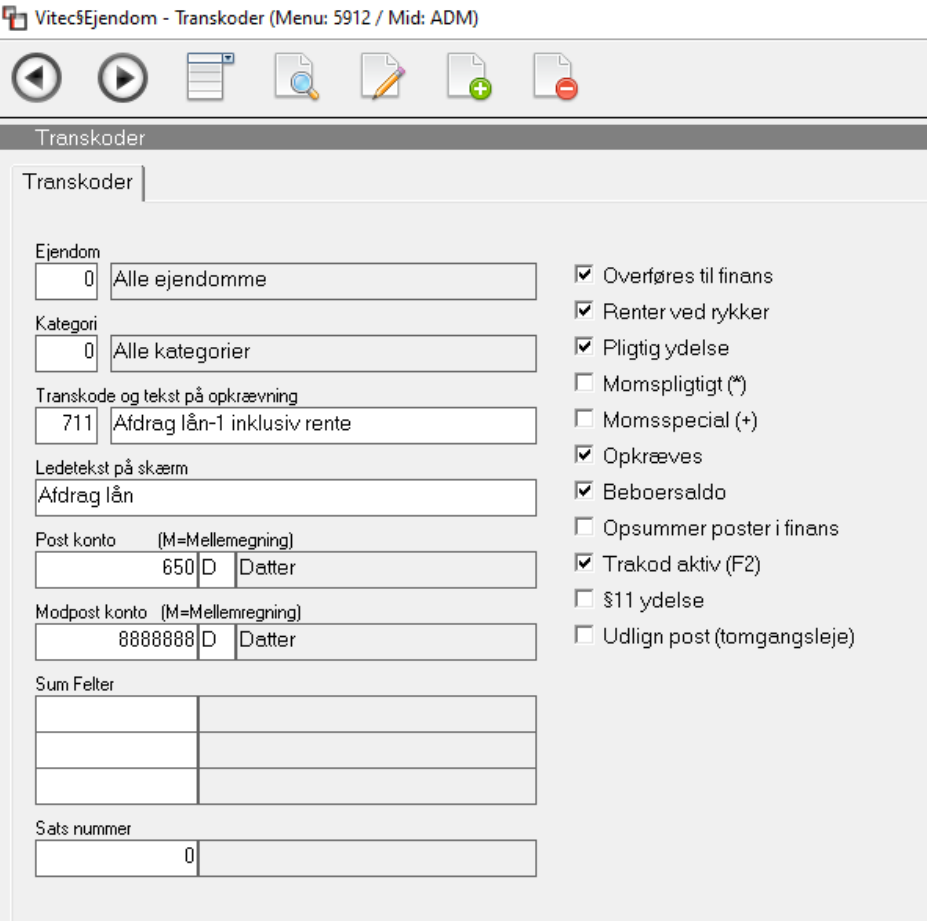

Transkoden for "Ydelse inc. renter" skal være markeret med JA i følgende felter:

Overføres til finans: JA

Opkræves= JA

Beboersaldo = JA

Opsummeres= Nej( valgfrit, men betyder at post kommer over i Finans med en linje pr. beboer/lån.

*Opret denne transkoder på hver Ejendom – da afdrag jo typisk skal bogføres på forskellige finanskonti.* 

#### <span id="page-4-0"></span>**Oprettelse af transkode Renter (5.9.1.2)**

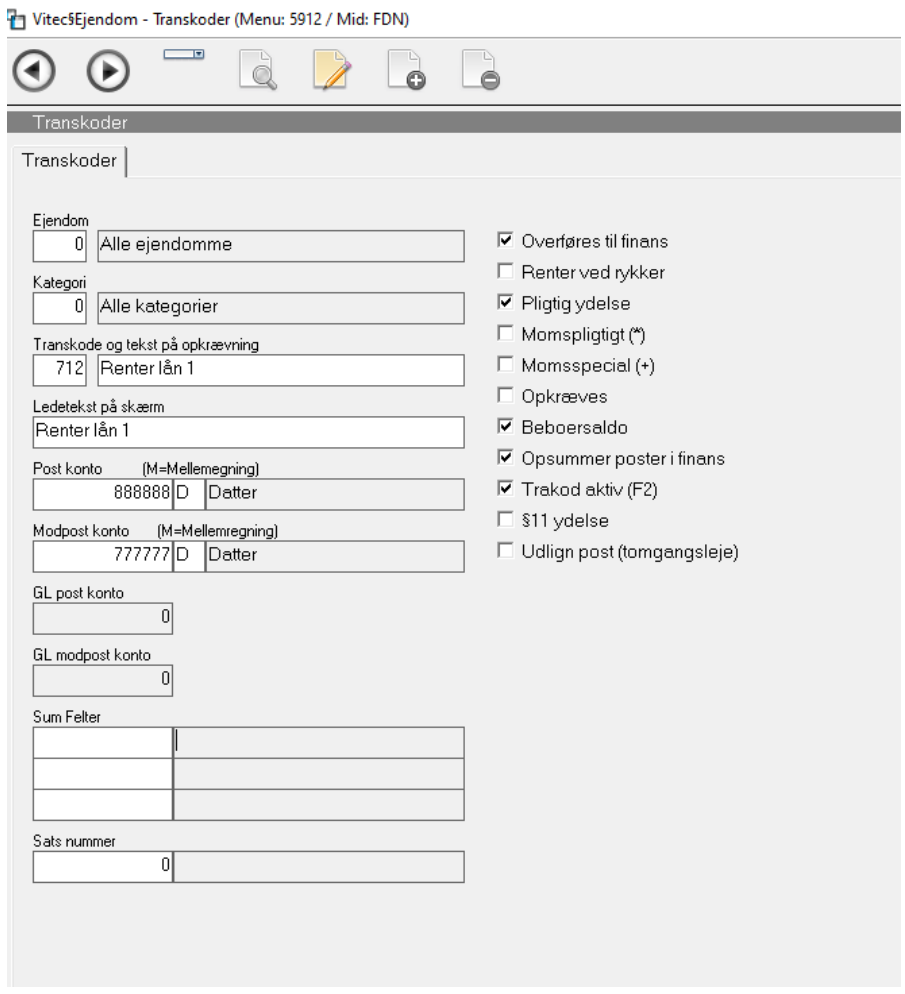

Transkoden for "Renten" skal sættes med: Overføres til finans = JA Opkræves= NEJ Beboersaldo= NEJ Opsummeres= Nej( valgfrit, men betyder at post kommer over i Finans med en linje pr. beboer/lån.

Principperne i opkrævning og bogføring af lån er: Renter og afdrag opkræves som en samlet ydelse over for beboeren, og denne ydelse dannes på beboerkontoudtoget.

Via månedskørslen overføres ydelsen automatisk til Finans:

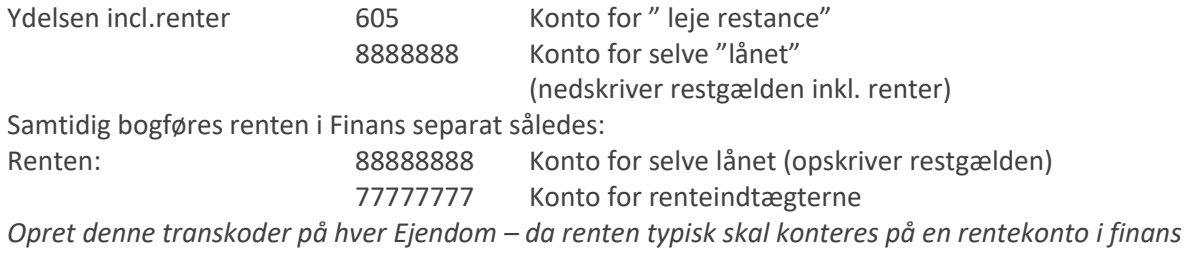

*tilknytte dette lån.*

#### <span id="page-5-0"></span>**Opsætning af transkoder 'superbruger' (5.9.1.7)**

Oprettelse af standard trankskoder i forbindelse med beboerlån kan findes under 5.9.1.7. Her skal oprettes hvilke transkoder der bruges til "Ydelse" og " Renter".

Det er vigtigt, at disse markeringer er sat korrekt op, inden månedkørsel opdatere beboerens ydelsen.

Disse transkoder bør altid være oprettet som standard transkoder hvor ejendom og kategori indtaste 0 , og kun i transkode nummer indtaste vi transkode.

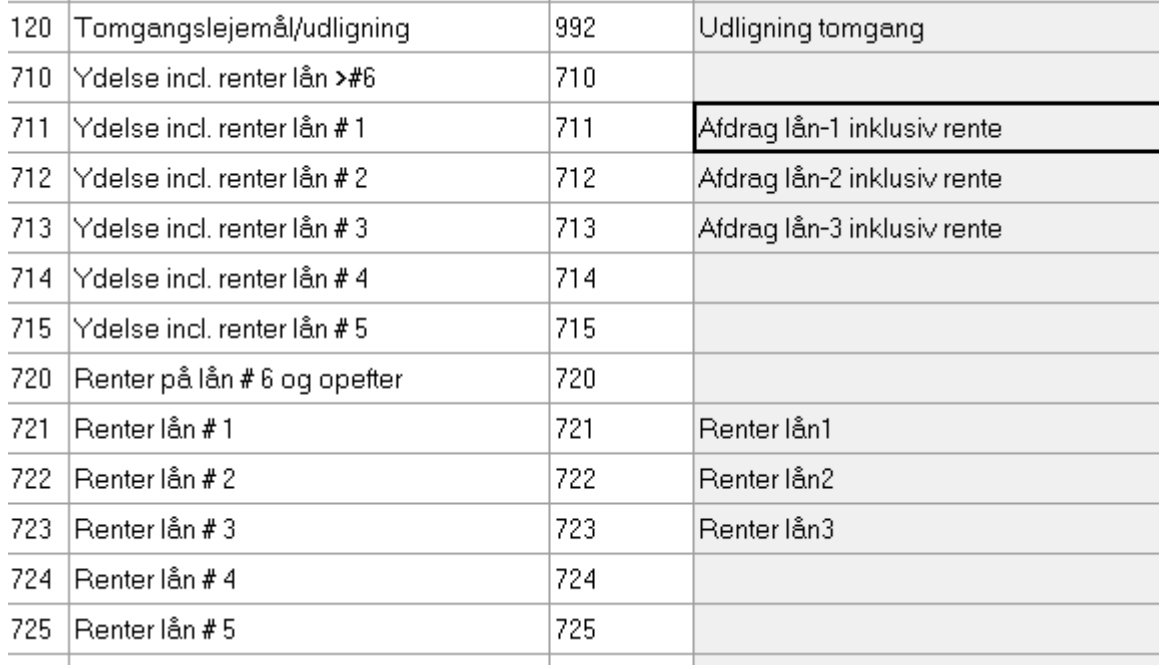

Det betyder alle de ejendomme med beboerlån eller fælleslån kan være nemt at håndtere hvis de har samme transkodenummer

Transkoderne under ejendom 0 og kategori 0, er blot til inspiration, men man opretter typisk separat under hver ejendom.

Herpå skal man angive den posteringkonto i finanskontoplan, hvorpå lånydelsen skal posteres.

Konti til afdrag lån og renter i kontoplan skal naturligvis oprettes under firmaets kontoplan på 9.1.9.2.

#### <span id="page-6-0"></span>**Opret annuitetslån på beboer med afdrag – (5.3.7-O)**

Et nyt lån kan oprettes på beboerbilledet fane 7- O fra OPRETTELSE og der kommer nedenstående boks :

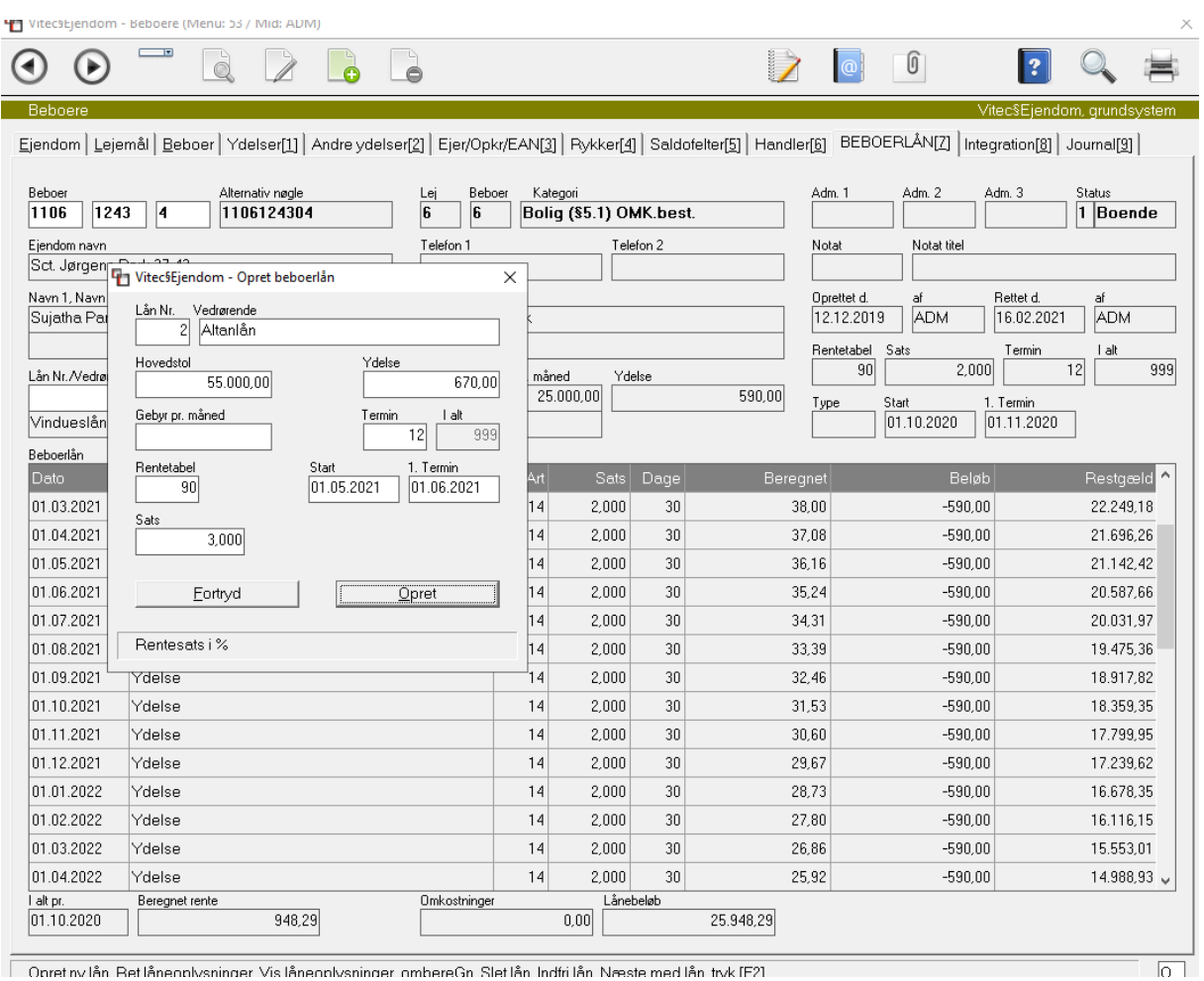

Opret ny lån Bet låneoplysninger Vis låneoplysninger ombereGn Slet lån Indfri lån Næste med lån tryk [F2]

Du skal blot indtaste 'Rentetabel' 90 som er standard i Vitec. Den tabel beregner renter 360 dage årligt med 30 dage pr. måned. Rentetabeller ajourføres under 9.9.2.8

Startdato og 1. termin er ofte én måned forskudt, hvis du indtaster samme dato beregnes der først renter måneden efter – da Vitec beregner renter bagud. Hvis datoerne er ens – bliver den 1. måned altså uden renter og med fuldt afdrag.

#### <span id="page-7-0"></span>**Opret lån på beboer med afdragsfrihed 5.3.7-O**

<span id="page-7-1"></span>**Hvordan beregner jeg ydelsen på et afdragsfrit lån?**

For at oprette et afdragsfrit lån i Vitec, skal du kende 2 ting. Hovedstolen/restgælden og rentesatsen! Herfra kan du nu beregne den månedlige rente på lånet som så bliver ydelse du skal indtaste i Vitec. Formlen er:

( Hovedstol x Rentesats) / 100 = Årlig rentebeløb ( Årlig rentebeløb / 360 ) x 30 = Rentebeløb pr. måned = Ydelse på lånet du skal indtaste Eksempel hovedstol= 42.500 kr. og renten 3,3%:

 $(42.500 \times 3.3) / 100 = 1.402,50$  (Årlig rente) ( 1.402,50 / 360 ) x 30 = 116,88 (Ydelse på lånet pr. måned)

Husk at indtaste rentetabel 90 – den beregner renter 360 dage årligt over 30 dage pr. måned. Bemærk der kan forekomme op-/nedrunding som du skal korrigere ydelsen med – i de tilfælde slet blot lånet og opret på ny og indtast den rente som systemet har beregnet i ydelsesfeltet.

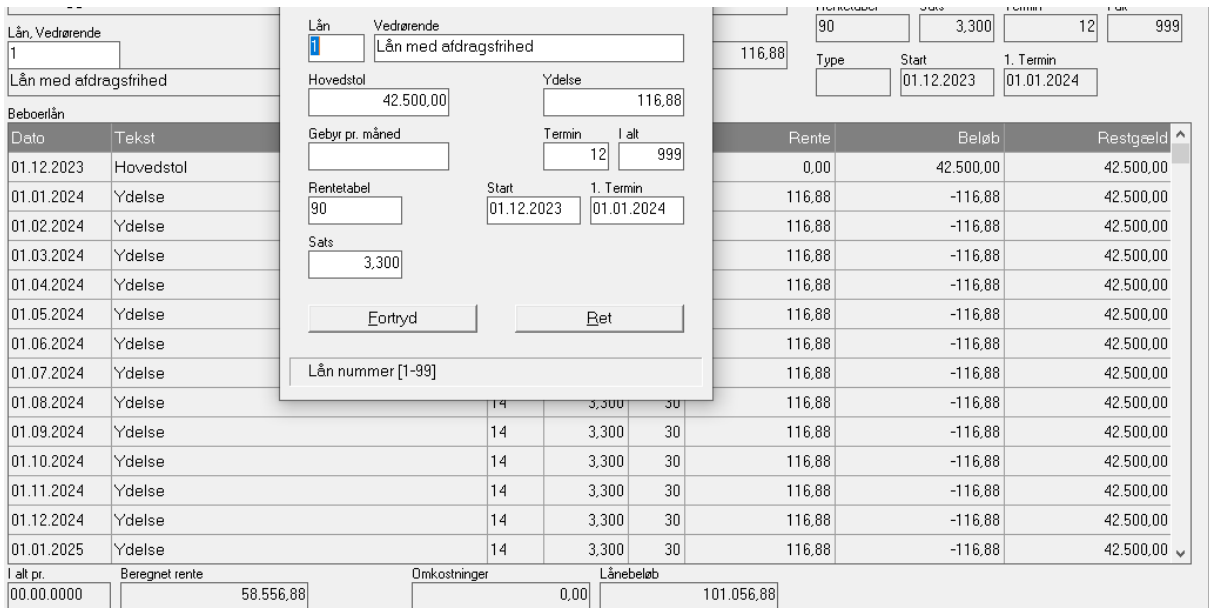

# <span id="page-8-0"></span>**Opret serielån på beboer med fast løbetid – (5.3.7-O)**

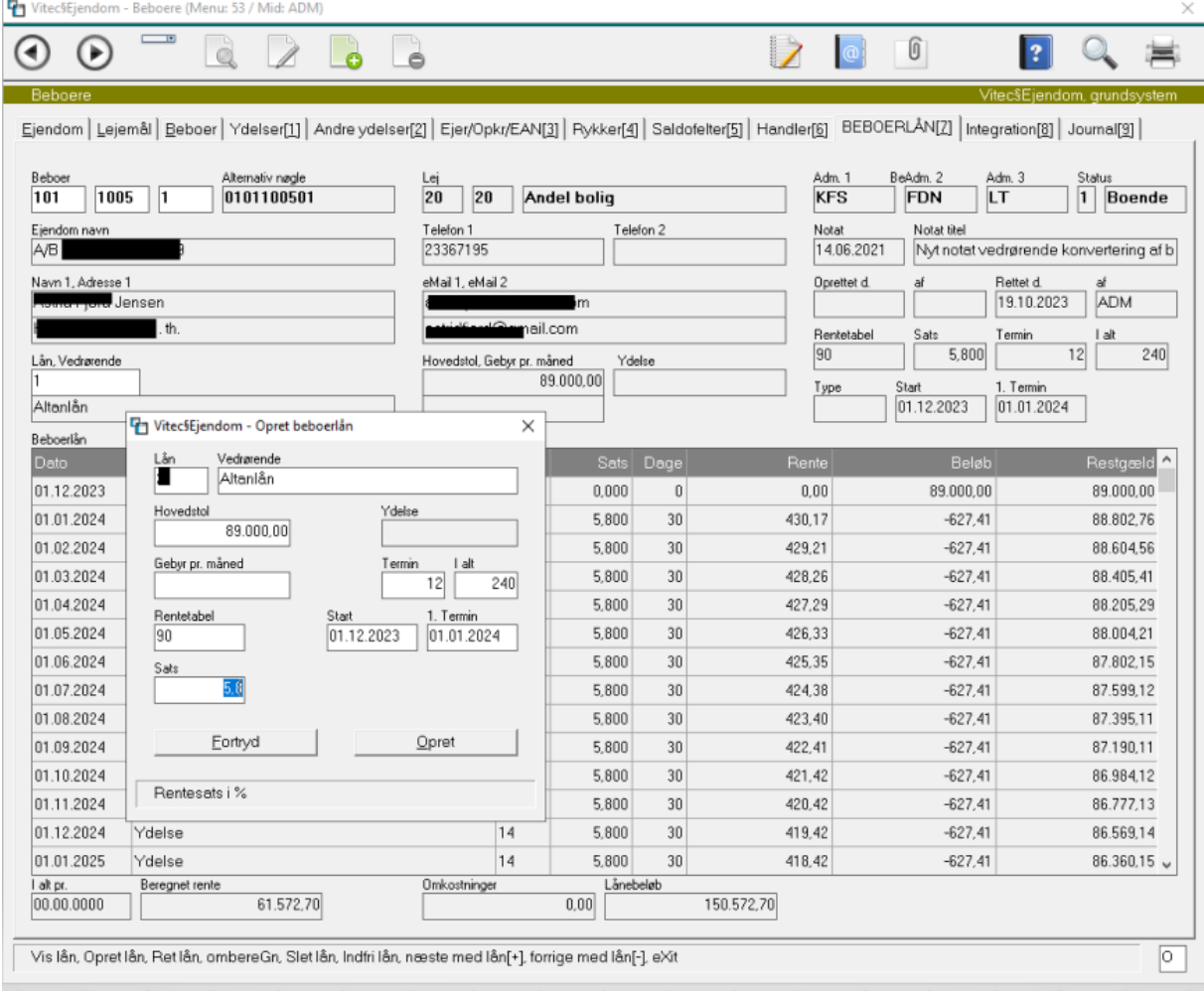

Herunder eksempel på serielån med FAST løbetid (20 år-240måneder)

#### <span id="page-9-0"></span>**Terminsydelse på beboer – ydelse og renter**

Når du har oversigten af terminsydelse på en beboer på skærmen, vises som standard alle ydelser – også dem som er "specialydelser".

Specialydelser er: Renter, Modregn for meget/lidt indbetalt – disse markeres med (!) i teksten. Denne markering er kun til intern brug, og beboer ser den ikke.

Herunder med markering af vis '**M**ånedskørsel':

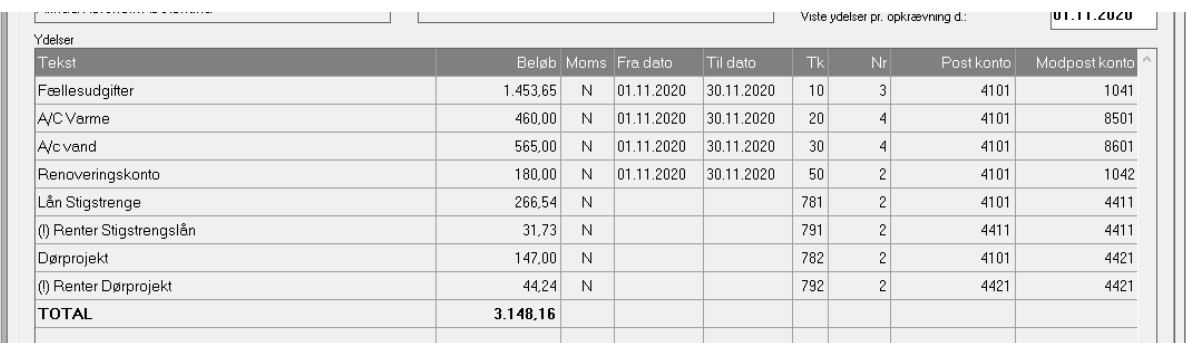

Herunder med valg af funktion "**N**etsopkrævning" (det som beboer ser på opkrævning):

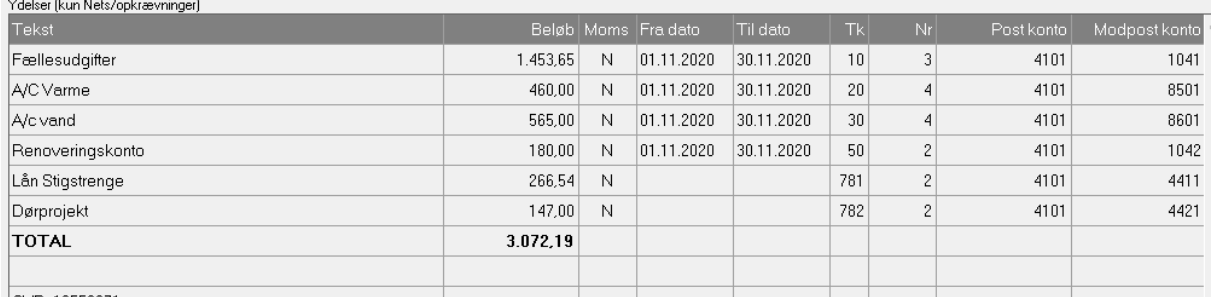

#### Lister over lån gældsliste en line pr. lån 5.8.3.7-1

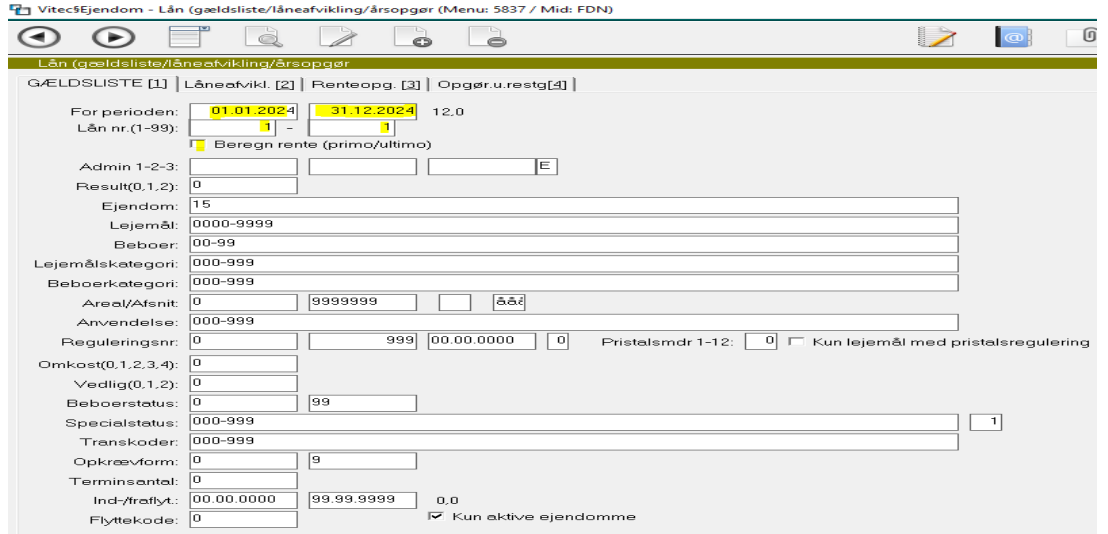

Eksempel på gældsliste – her er flueben i "Beregn renter (primo/ultimo) udeladt":

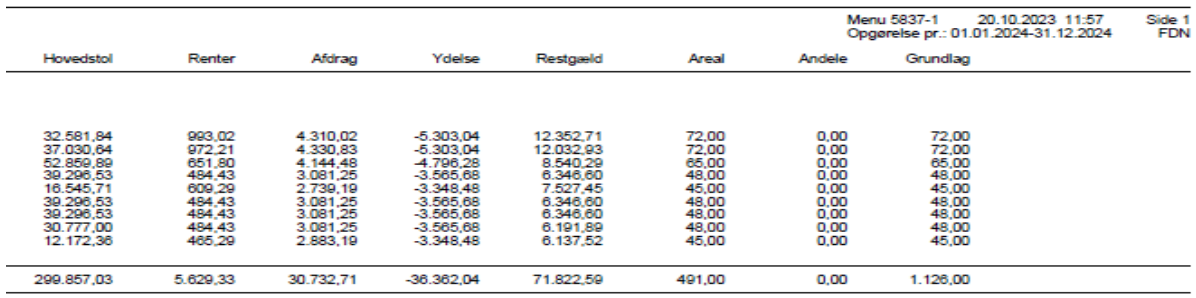

Forklaring til feltet "Beregn renter (primo/ultimo)" i eksemplet 01.01.2024-31.12.2024:

Blank – betyder at den viser restgæld pr. 31/12 UDEN renter i december måned, men med januars renter 1/1- 2024.

Ja – betyder januars renter 01.01.2024 er IKKE medtaget men renterne i december 31/12-2024 er medtager.

Samme liste MED flueben sat i feltet:

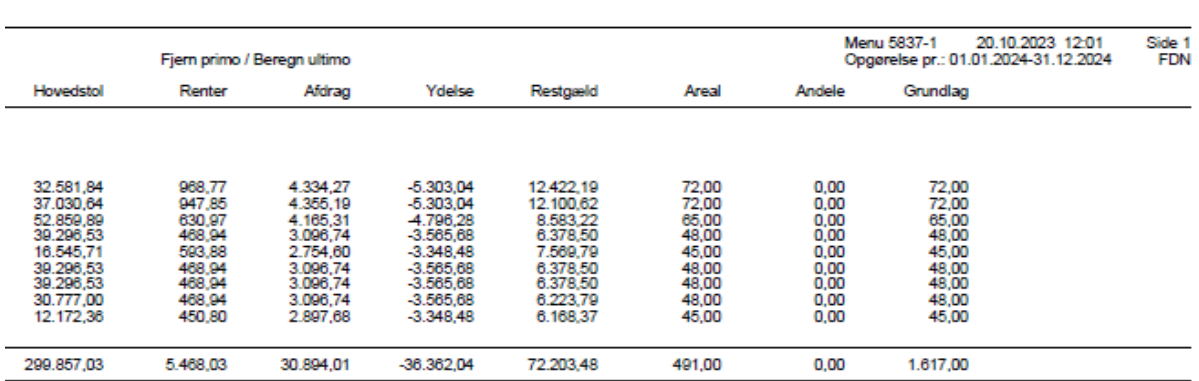

#### <span id="page-11-0"></span>**Lister over låneafvikling (amortiseringen) 5.8.3.7-2**

Udsnit eksempel:

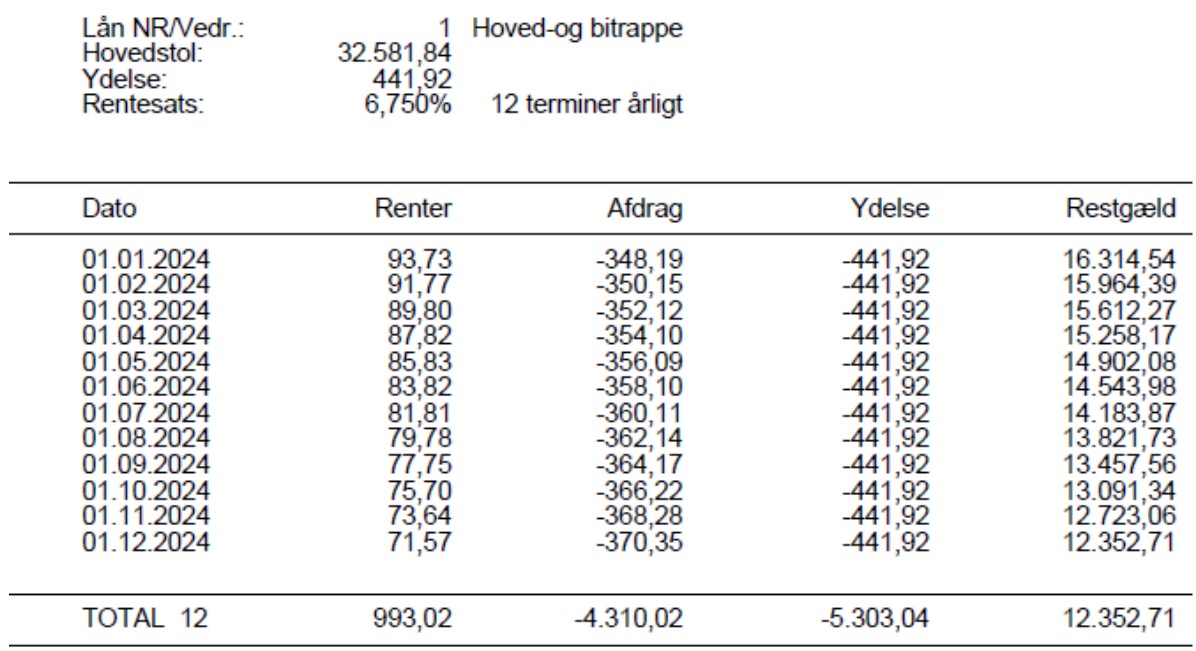

#### <span id="page-11-1"></span>**Lister over restgæld/renter pr. 31/12 - 5.8.3.7-3**

Udsnit eksempel, bemærk flueben i "Beregn renter (primo/ultimo)". Således vil renteopgørelse 31/12 se ud.

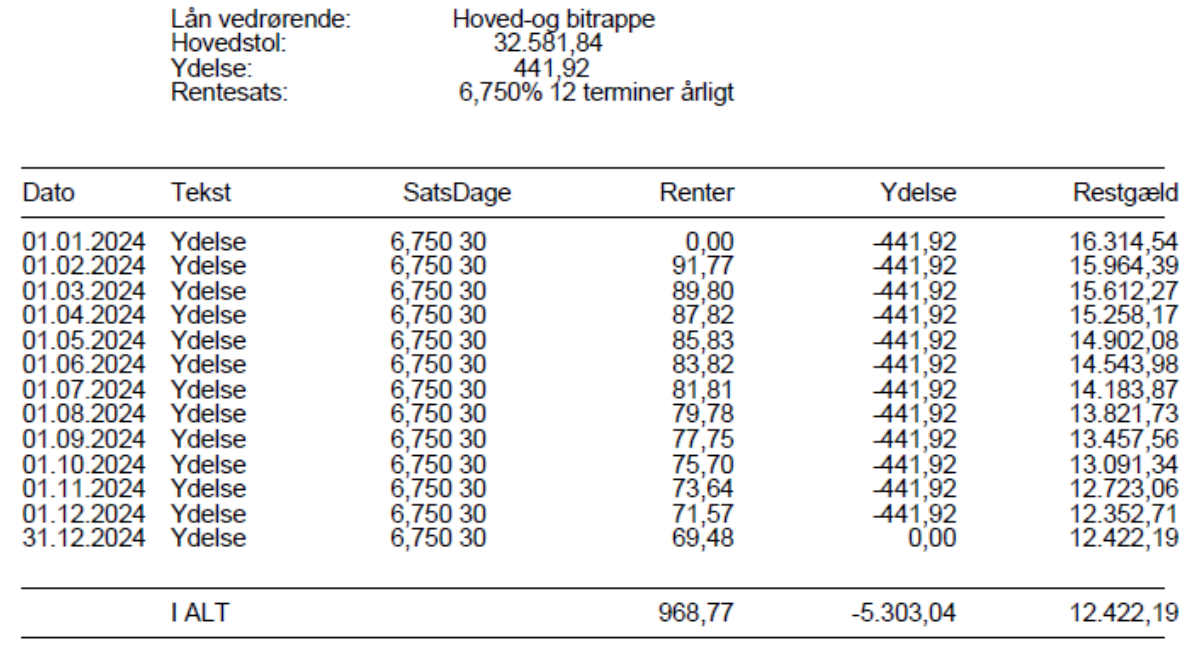

#### <span id="page-11-2"></span>**Lister over restgæld/renter pr. 31/12 uden Restgældskolonnen 5.8.3.7-4**

Ens med ovenstående liste, men Restgældskolonner er udeladt.

#### <span id="page-12-0"></span>**Indfri lån og hvordan man ser restgælden pr. en dato (5.3.7-I)**

Indfrielse af lån kan være helt eller delvis. Hvis beboer fraflytter og ikke længere skal afdrage på lånet, **skal** dette 'indfries'. Ellers kan man bare lade det løbe videre til opkrævning, selv om beboer er fraflyttet. Hvis tilflytter overtager lånet skal lånet indfries på fraflytter og restgæld oprettes som nyt lån på tilflytter.

Du bruger også denne funktionen "Indfri lån" til at få oplyst restgæld incl. renter pr. en bestemt dato. Det er vigtigt at vide at beløbet i kolonnen "Restgæld" i **linjeoversigten** er restgæld pr. den 01. i måneden. I vores eksempel herunder er restgæld pr. 01.12.2023 kr. 59.073,60.

I **boksen** er der indtastet restgæld pr. 31.12.2023, så er renten for december med i beløbet.

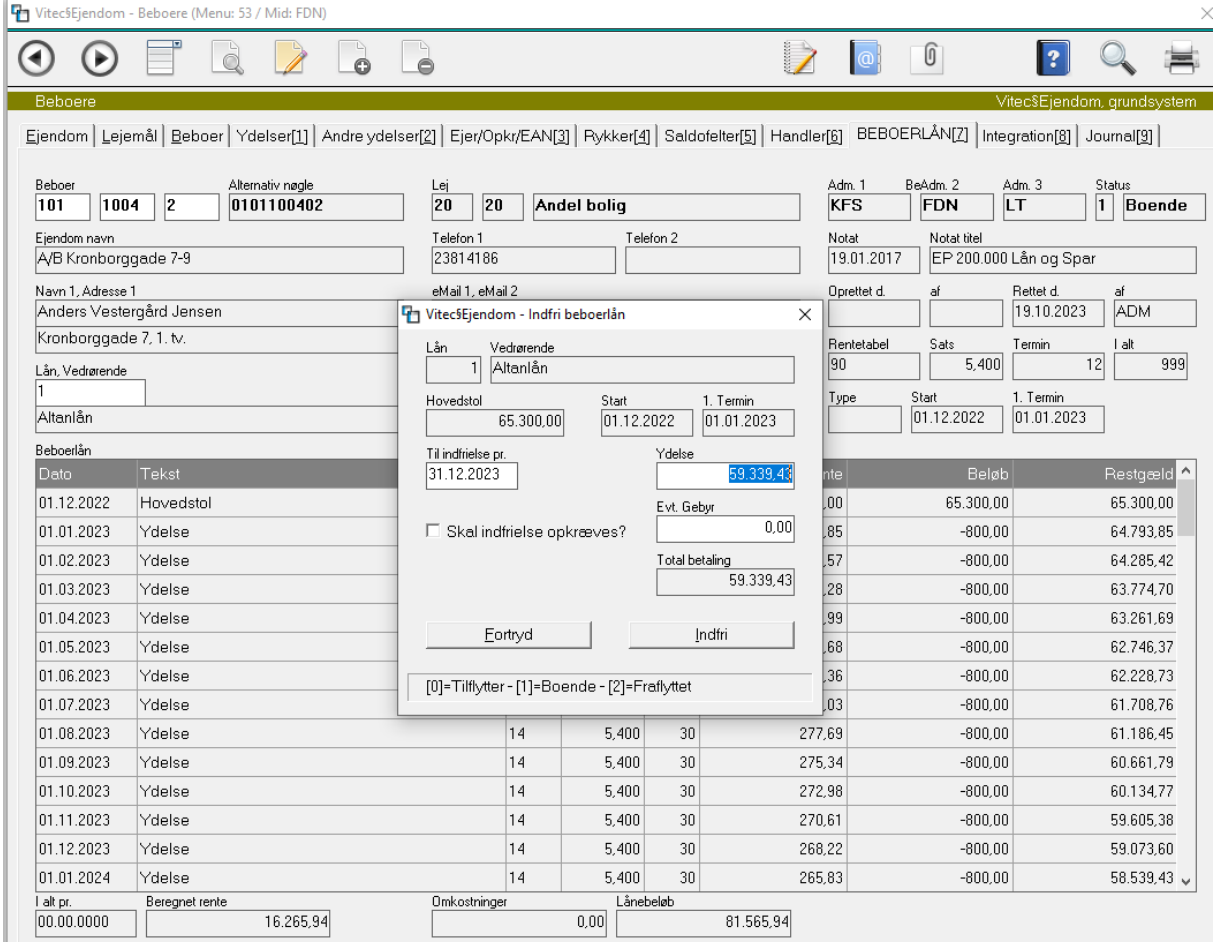

Forklaring til de enkelte beregninger/tilskrivningsregler.

Vitec beregner renter bagud, d.v.s. at opkrævning for 01.12.2023 indeholder renter for 01.11.2023- 30.11.2023. Når systemet på **linjeoversigten** skriver restgælden 01.01.2023 er kr. 59.073,60 er det hvad restgæld er pr. 01.12.2023 excl. renter for 01.12.2023-31.12.2023. Så hvis du skal se hvad beboer skylder pr. en bestemt dato, skal du bruge funktionen "Indfri lån" – du trykke blot Esc eller tryk på Fortryd, hvis det ikke er en reel indfrielse. Eksemplet herover viser restgæld pr. 31.12.2023 incl. renter for december.

#### <span id="page-13-0"></span>**Omberegn ny rente på lån (5.3.7-G)**

Du kan ændre renten på et lån på én beboer eller på et lån på hele ejendommen.

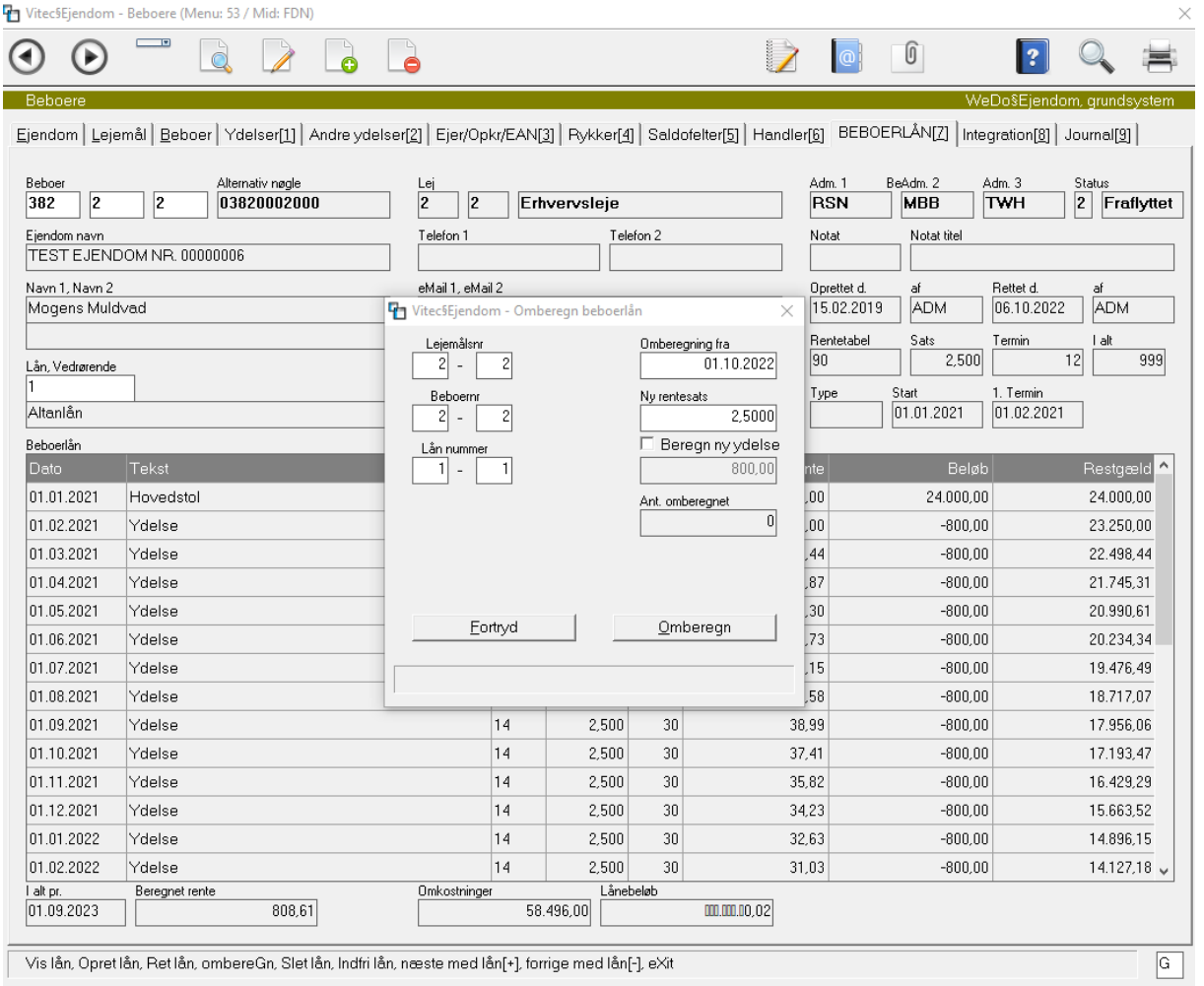

Slet lån, Indfri lån, næste med lån[+], forrige med lån[-], eXit  $\vert$  Visian, Up

Renten bør som udgangspunkt kun ændres frem i tiden, da renten tidligere ER bogført.

Som udgangspunkt er ydelsen uændret på alle lån du medtager, så hvis én beboer betaler 800,00 og en anden 700 – bibeholdes disse efter renteændringen. Men hvis du sætter flueben i feltet 'Beregn ny ydelse' – så omberegner systemet ny *ydelse på alle lån* som er medtaget gældende fra den nye renteændringsdato.

*NB! Afdragsfrie lån skal behandles enkeltvis, men mindre ydelse og restgæld er den samme på alle beboere i ejendommen. Ved ny rentesats på afdragsfrie lån, skal du finde den nye ydelse, som vi har beskrevet under "Opret lån med afdragsfrihed".* 

## <span id="page-14-0"></span>**Flettefelter til årsopgørelsen til beboer (7.1)**

Vitec har et standardbrev med følgende flettefelter:

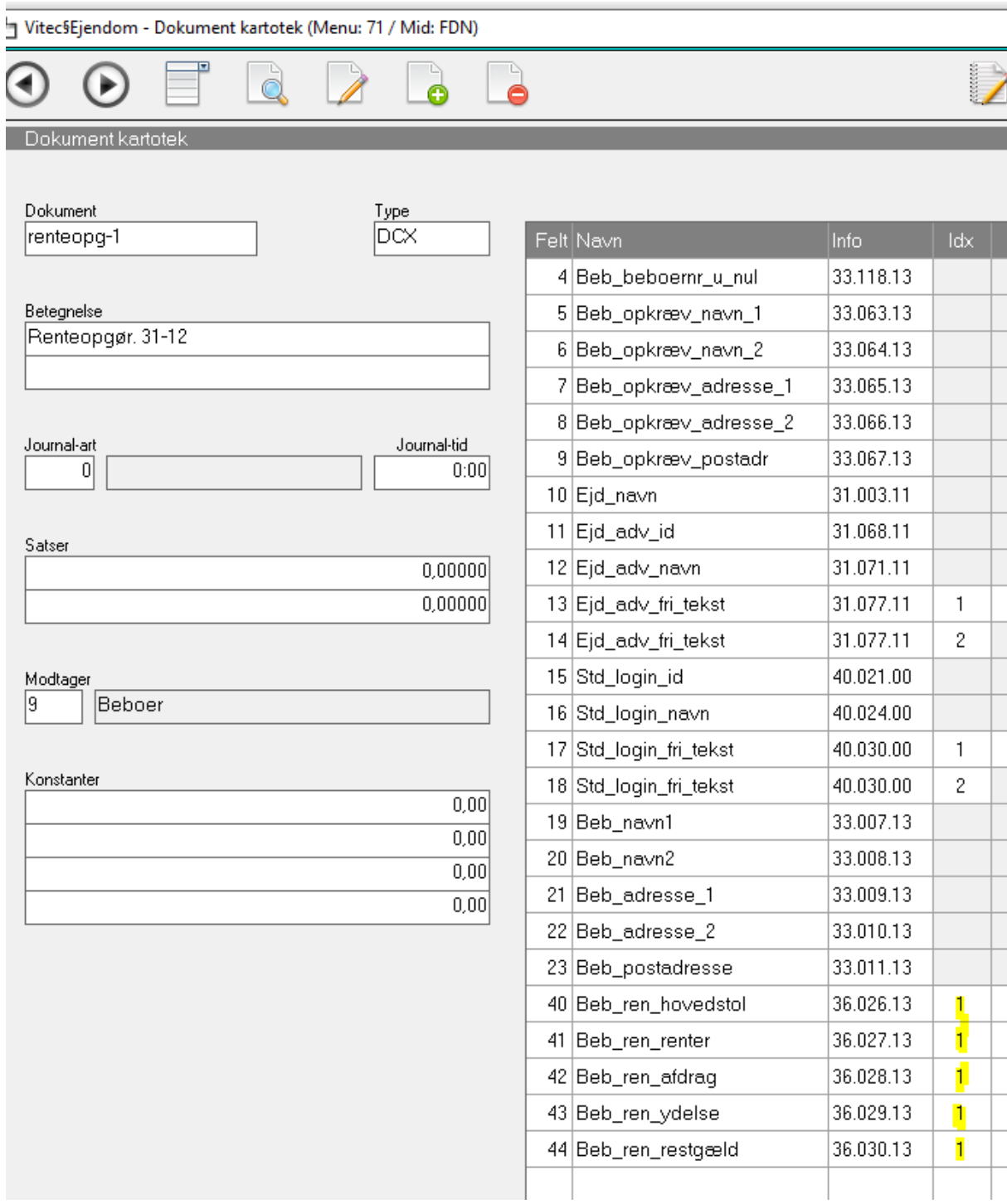

Bemærk "index" 1-3 henviser til henholdsvis lån 1,2 eller 3 (her er der valgt lån 1)

Bemærk at der skal oprettes et flettebrev pr. lån (1-3).

#### <span id="page-15-0"></span>**Hvordan ser jeg restgæld pr. en bestemt måned/termin:**

Amortisering restgæld pr. 01.12.2023:

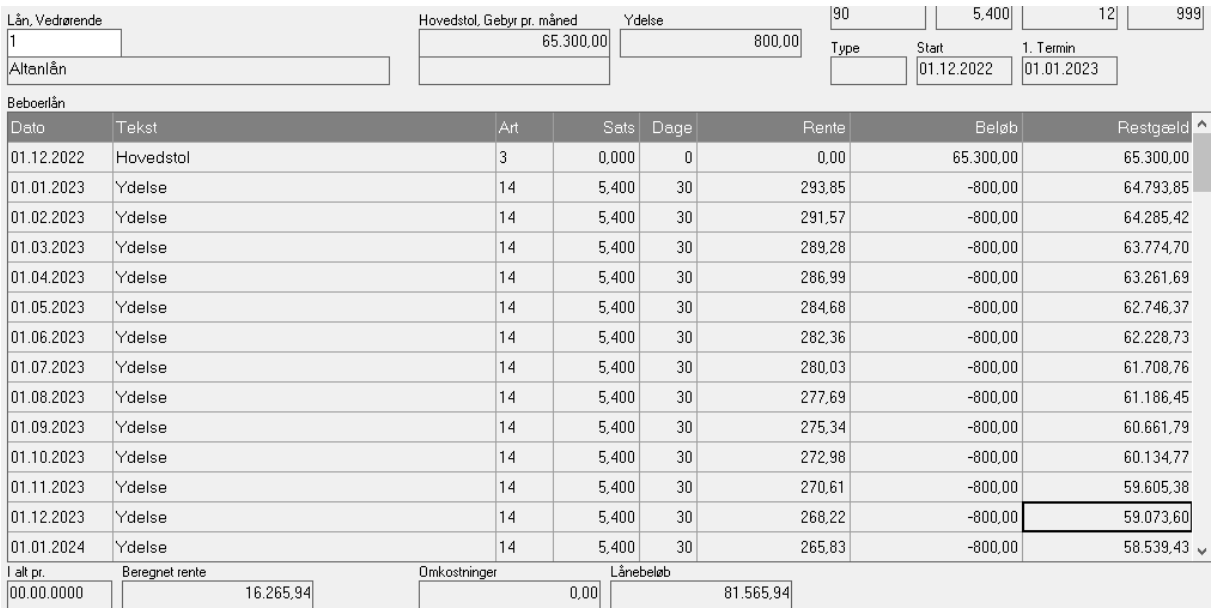

Bemærk - her restgælden 01.12.2023 kr. 59.073,60 og det er den som oplyses i brevet, samt renter for perioden 01.01.2023-30.11.2023. For at se restgæld ultimo måneden, brug funktionen "Indfri lån". Du kan bruge funktionen "Indfri lån" for at se Rest gæld pr. angiven dato. Hvis der ikke er tale om en reel indfrielse tryk på ESCAPE eller fortryd knappen.

## <span id="page-16-0"></span>**Årsopgørelse renter 31/12 til beboer via brev (5.8.8)**

Bestilling af renteopgørelser, bemærk Periode skal være 01.01.2023 (altså året du vil lave opgørelsen for):

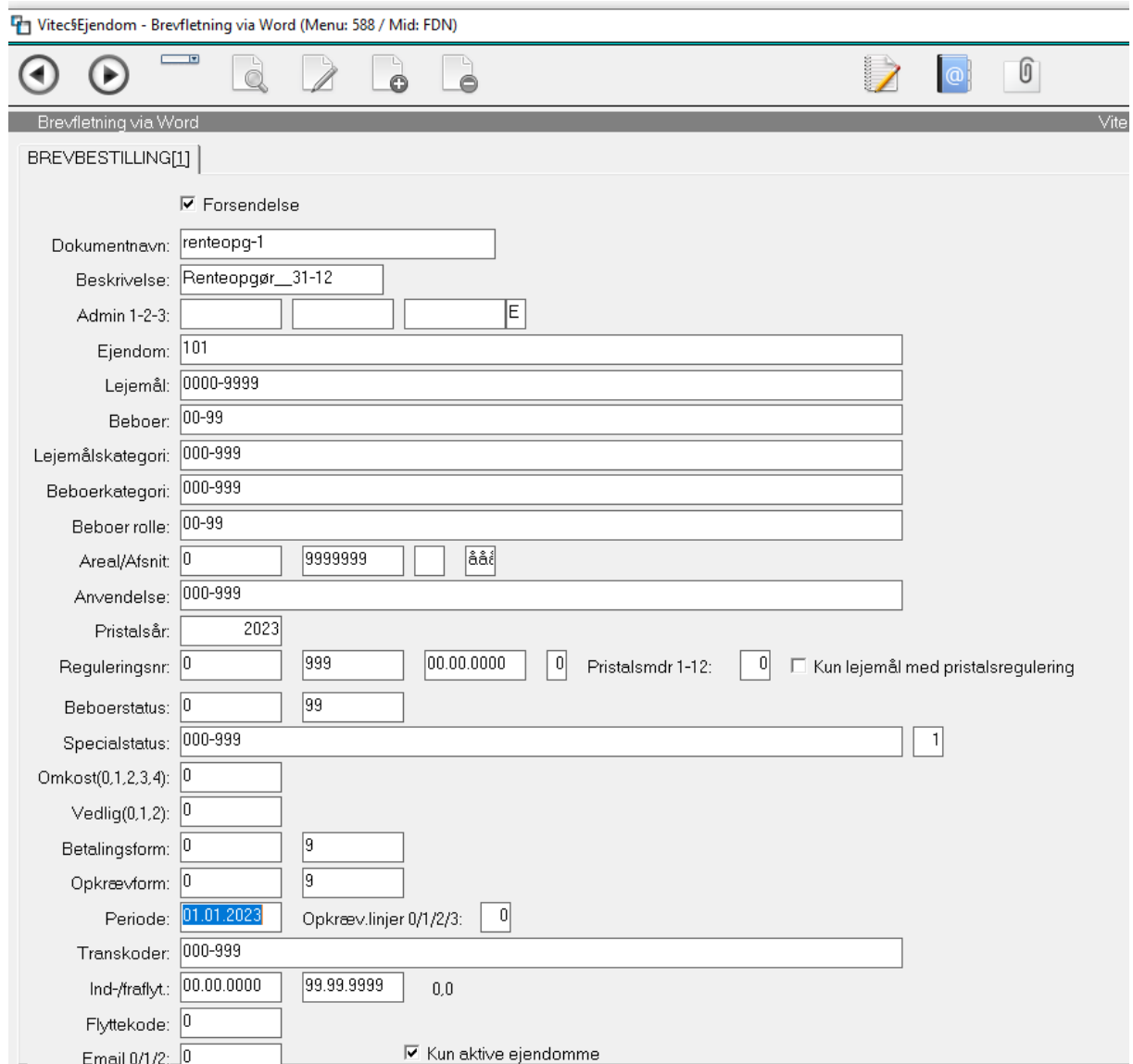

Det anbefales at bestille én ejendom ad gangen, specielt hvis man laver "Forsendelser".

<span id="page-17-0"></span>**Eksempel på selve brevet til beboer med årsopgørelsen:** Udsnit:

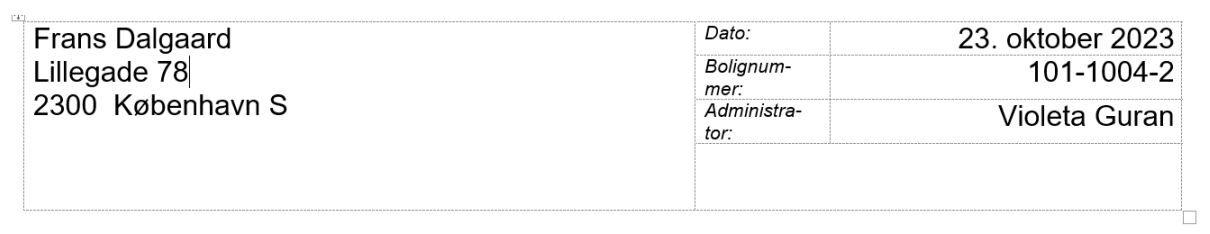

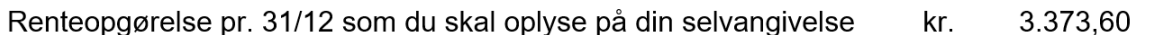

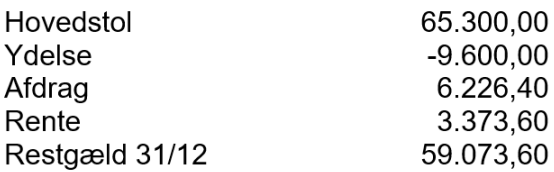